<学認利用ガイド> Scopus

学外から「Scopus」を利用する手順です。

1.「Scopus」のリンクをクリックします。

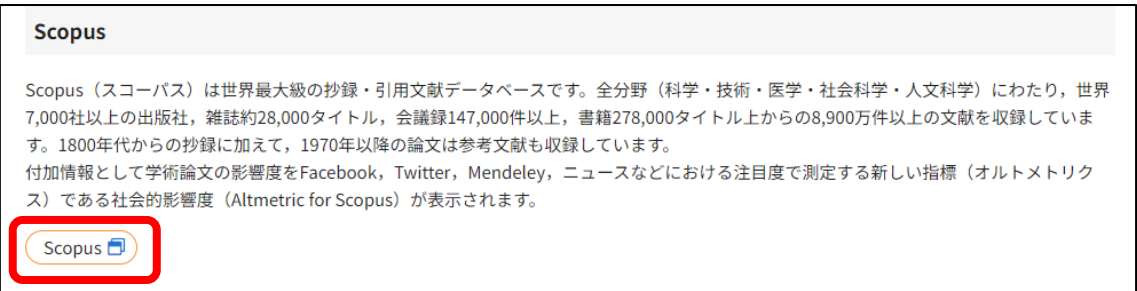

2.「サインイン」をクリックします。

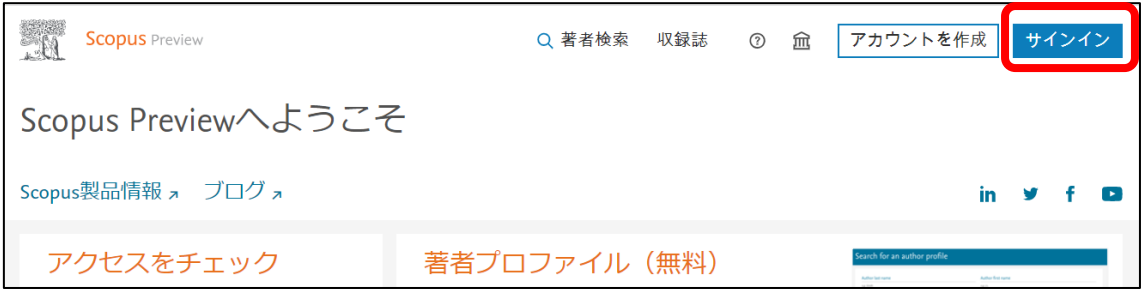

3.FCU メールアドレスを入力して「続行する」をクリックします。

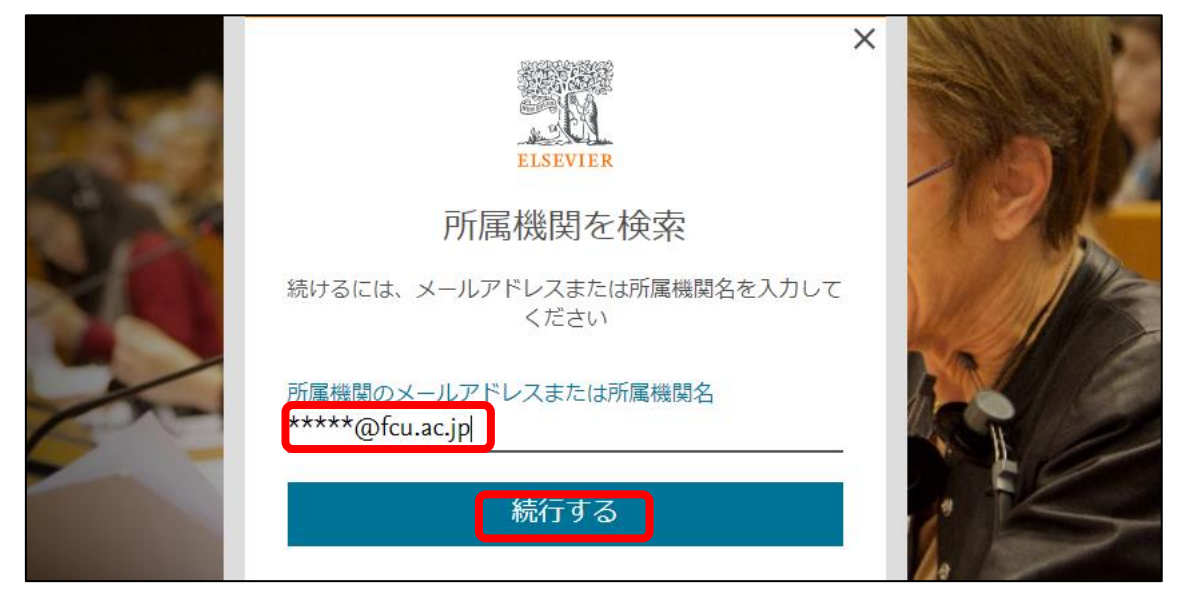

- 所属機関を確認する 福山市立大学 (Fukuyama City University)に移動します。 血 福山市立大学 Fukuyama City University) 所属機関を確認する、 別の方法を試す
- 5.ポータルの User ID とパスワードを入力して,「ログイン」をクリックします。

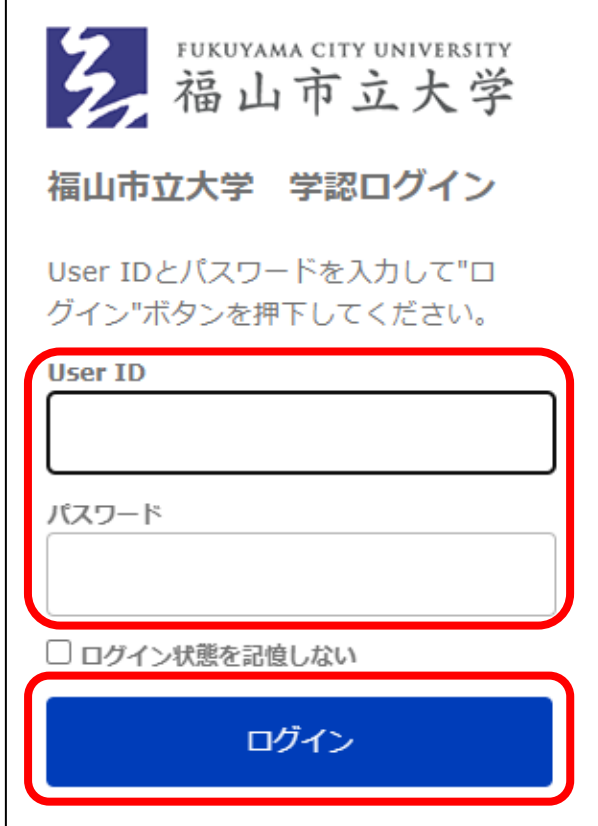

4.「福山市立大学」と表示されたら「所属機関を確認する」をクリックします。

## 6.「Scopus」を利用できます。

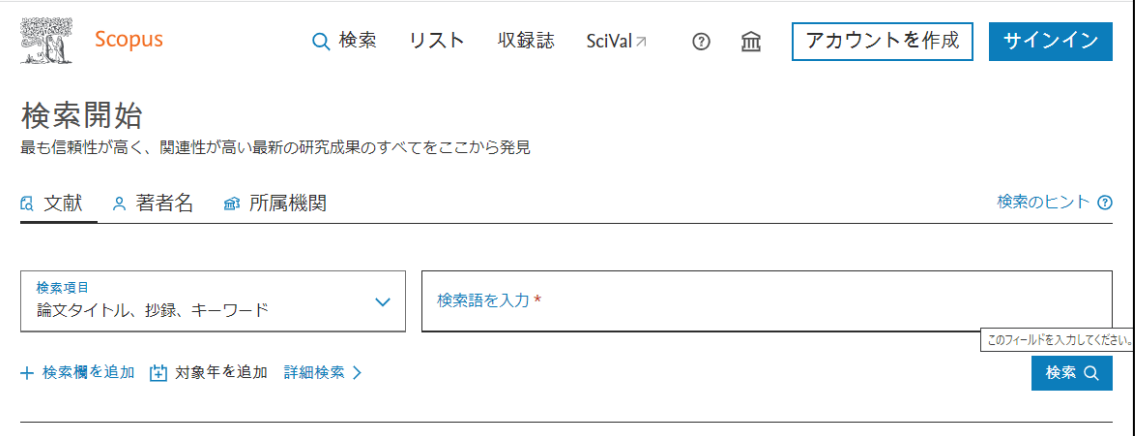